## **Boletim Técnico**

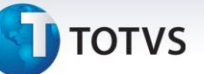

## **Melhoria na Integração Documento de Frete x Fiscal**

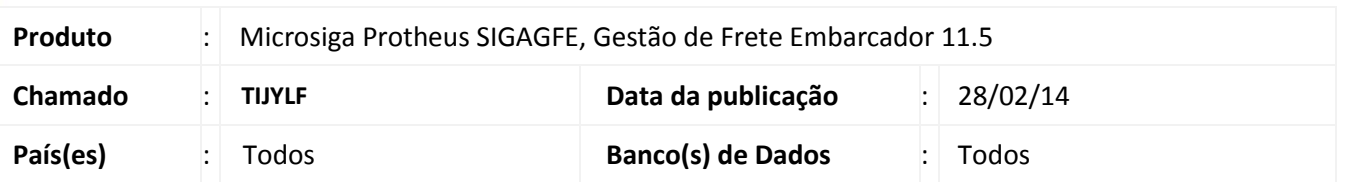

Melhoria na rotina de Integração de **Documento de Frete (GFEA065)** com o fiscal com a correção da inconsistência que em algumas situações podia apresentar mensagem de erro e abortar a rotina. Para viabilizar essa melhoria, é necessário aplicar o pacote de atualizações (*Patch*) deste chamado.

## **Procedimentos para Utilização**

- 1. Dentro do **Gestão de Frete Embarcador (SIGAGFE)** acesse **Movimentação > Doc Frete/Faturas > Documento de Frete**;
- 2. Gere um documento de frete associado a uma fatura, com a situação liberado;
- 3. Acione **Ações Relacionadas > Atualizar Fiscal Erp**;
- 4. A Situação Fiscal fica como Atualizado.

## **Informações Técnicas**

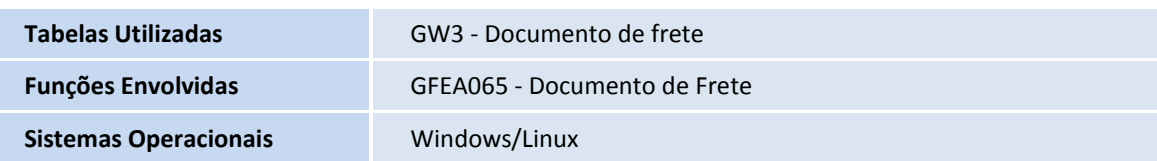